# MOD ABOUT SCREEN

On completion of this module you will be able to create a welcome screen to your program and an about screen to give information about your program with a link to your email and website URL.

## MODULE 17.1: SPLASH & ABOUT

- Subject Outcome 1: Splash Screen
- Subject Outcome 2: About Screen
- Subject Outcome 3: Font Settings

### 17.1 SPASH SCREEN

These two components are used to display information regarding the program and the author.

QSPLASH is used for showing a banner for indicated time duration before the actual

program starts. You may see it as a welcoming message with an image of the program.

QABOUT is a dialog box that displays the name, version, author, email link and web link.

#### 17.1.1 QSPLASH

The SPLASH screen will always be centered and should be created outside the Source Creation Area. The Splash screen will appear as soon as the SHOWMODAL command is called.

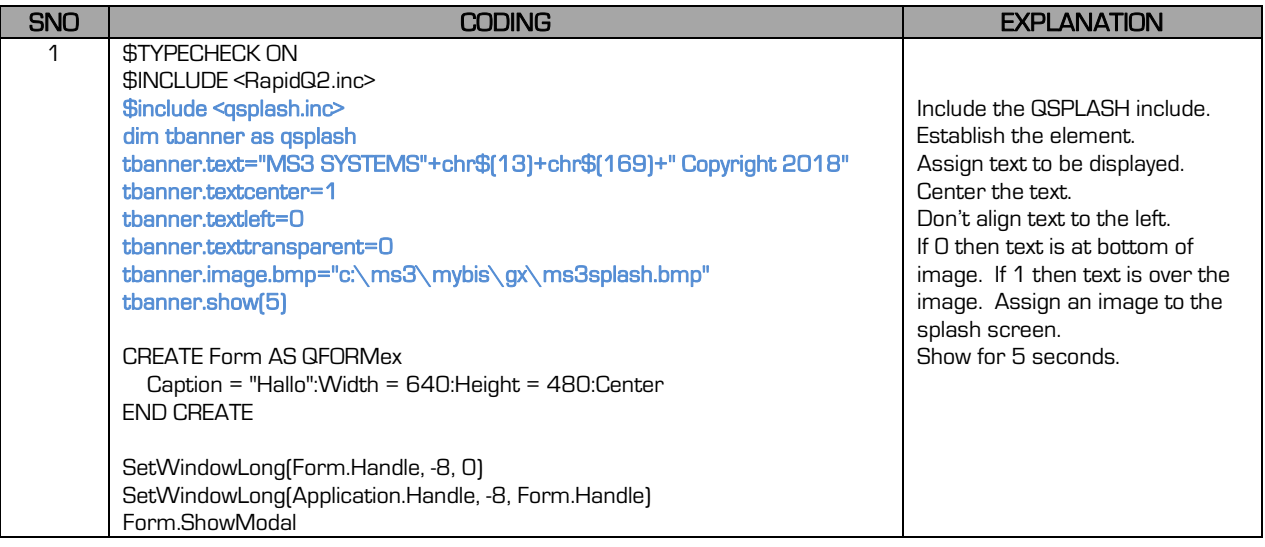

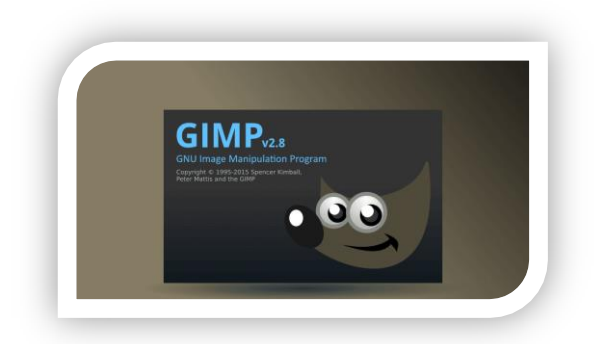

#### 17.1.2 QABOUT

The ABOUT screen is called with a button or menu button as requested by the user. A Main Menu button (ABOUT) is usually the ideal method of calling the ABOUT screen.

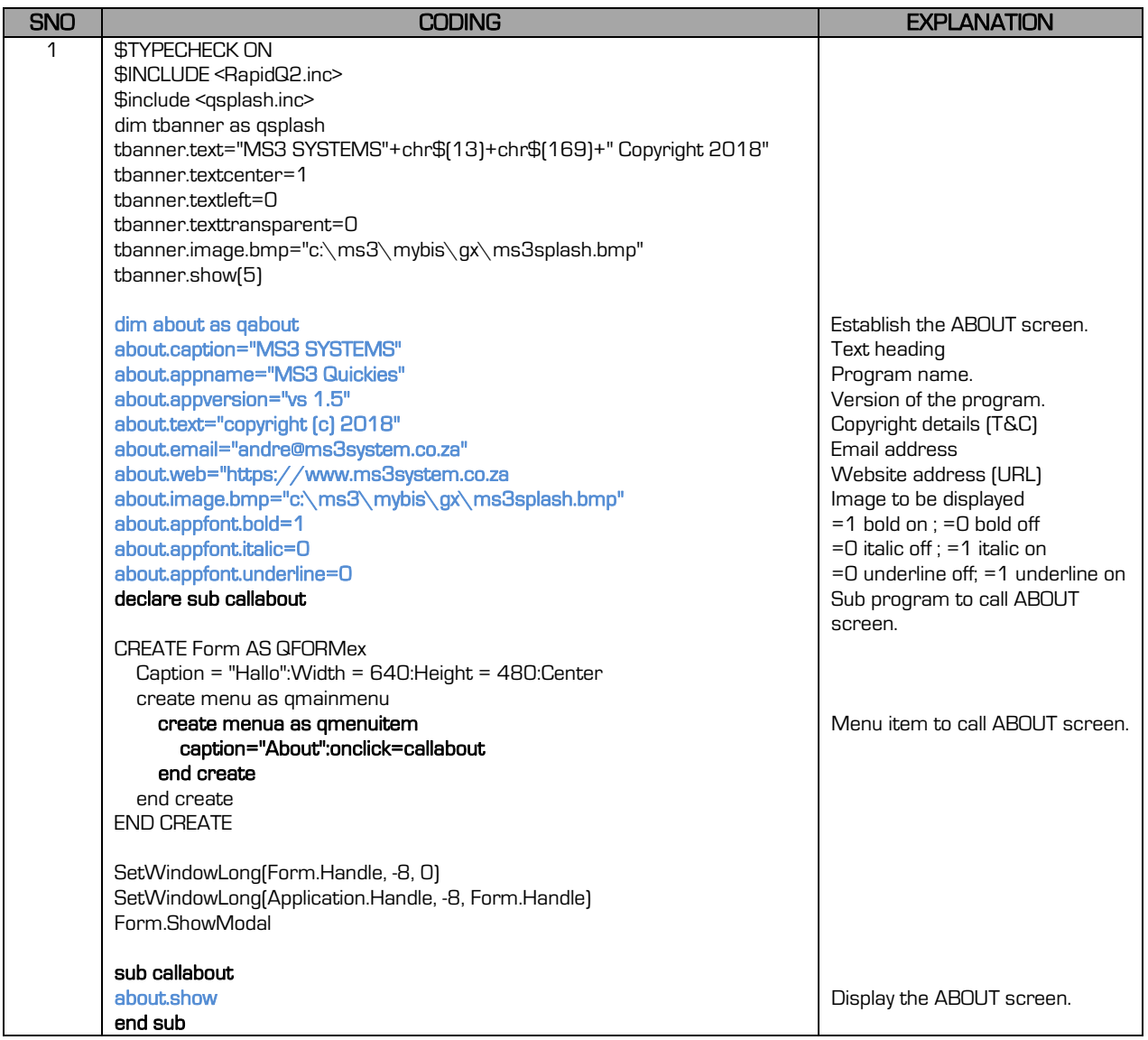

#### 17.1.3 ALTER FONT

FONT has to do with the font name, size and appearances (bold, etc.) To alter the font for the ABOUT screen, you will use the following methods:

- NAME (type of font)
- SIZE (size of the font)
- COLOR (colour of the font)
- BOLD (bold on or off)

3-Mod 17

• ITALIC (italic on or off)

지금

UNDERLINE (underline on or off)

The following labels may be altered according to the abovementioned methods:

- APPFONT: the application's name
- TEXTFONT: the additional text displayed
- EMAILFONT: font for the email address
- WEBFONT: web-site address font

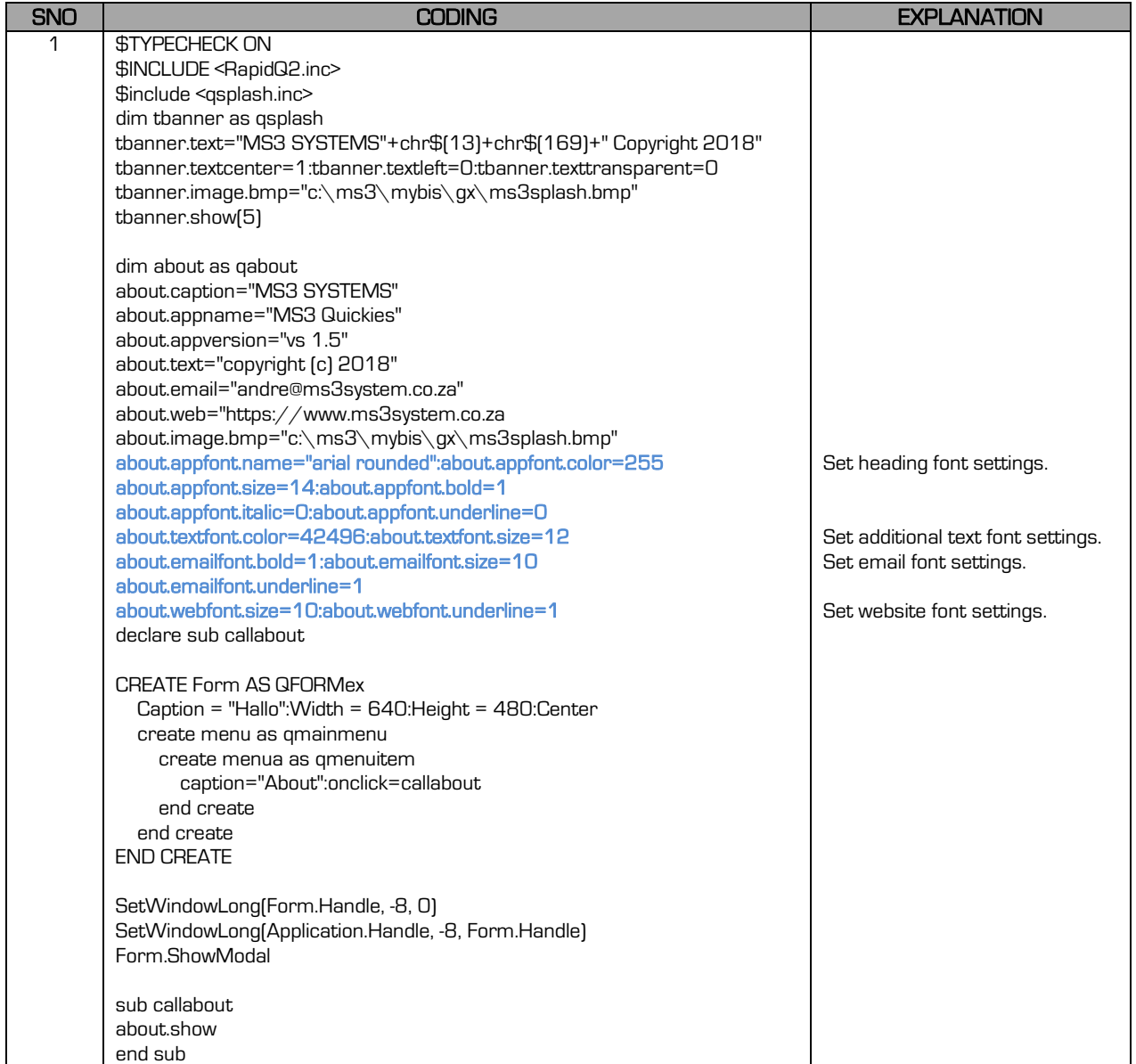